## **Matrix Manipulation Worksheet**

Start by loading the linalg (linear algebra) package to run matrix formula (don't worry about the warning message.)

```
> restart;
  with(linalg):
Warning, the protected names norm and trace have been redefined and 
unprotected
```
Create our matrix with which we will manipulate our image. In this example, let's double the height of the image and flip it across the y-axis. For this,  $(1,0)$  will move to  $(-1,0)$  and  $(0,1)$ will move to  $(0,2)$ . Therefore, the matrix is as below. > A:=matrix([[-1,0],[0,2]]);

> $A :=$  $\mathbf{r}$ L I J  $-1$  0 0 2

Let's set up a list of lists, which can be plotted in Maple. Remember, this is an object of the type listlist, or a list of smaller lists (in this case, we have lists with two elements, the coordinates).

$$
> f1 := [[0,0], [0,5], [3,5], [3,4], [1,4], [1,3],[2,3], [2,2], [1,2], [1,0], [0,0]];
$$

 $f1 := [[0, 0], [0, 5], [3, 5], [3, 4], [1, 4], [1, 3], [2, 3], [2, 2], [1, 2], [1, 0], [0, 0]]$ 

Here's how you plot a list of lists. The style=LINE draws lines between subsequent points. We duplicated the first point at the end so that the last line is drawn.

> plot(f1, style=LINE, color=blue, thickness=2, view=[-10..10, -10..10], scaling=constrained);

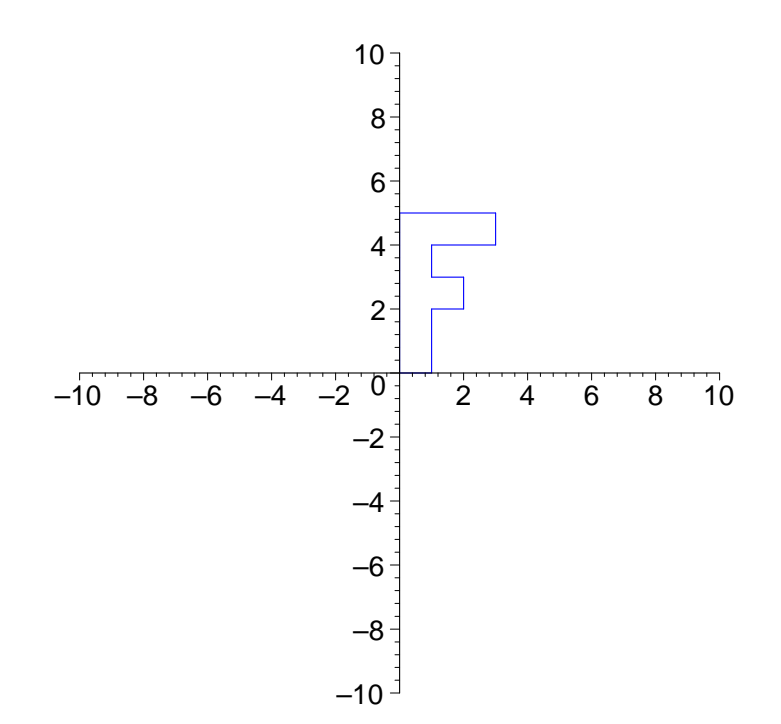

Now the tricky part. In order to manipulate each point, we need to conver the listlist to an

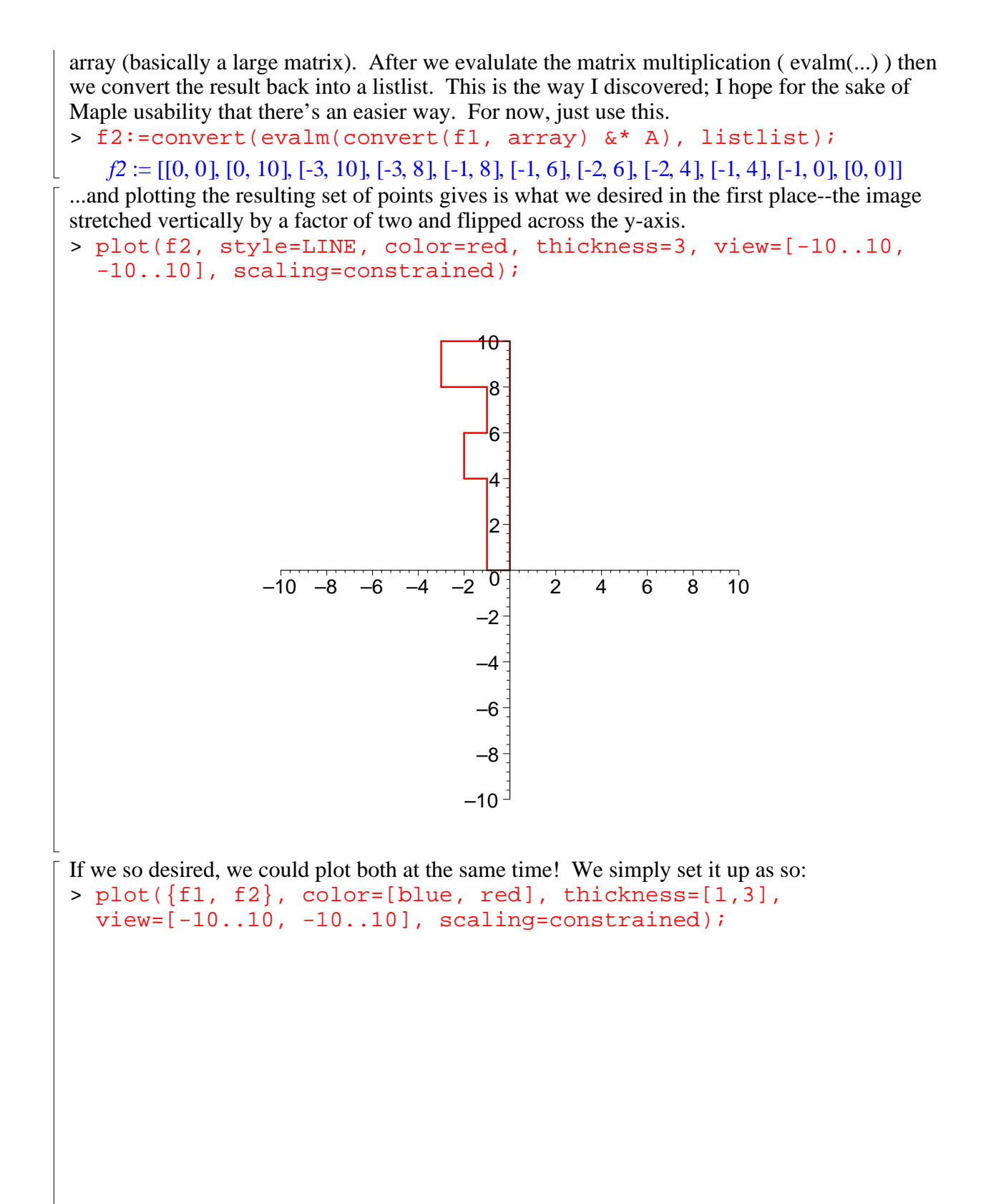

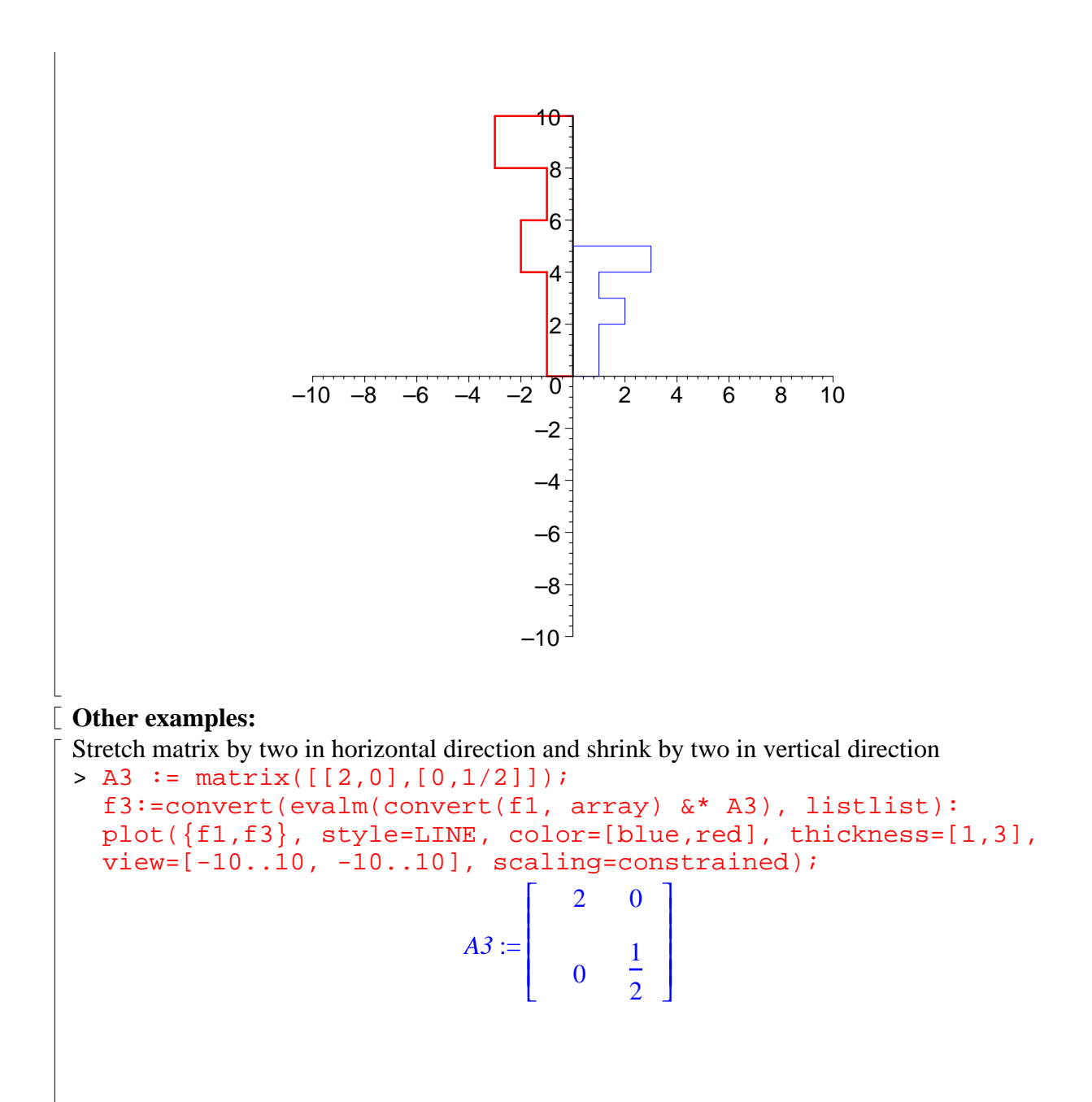

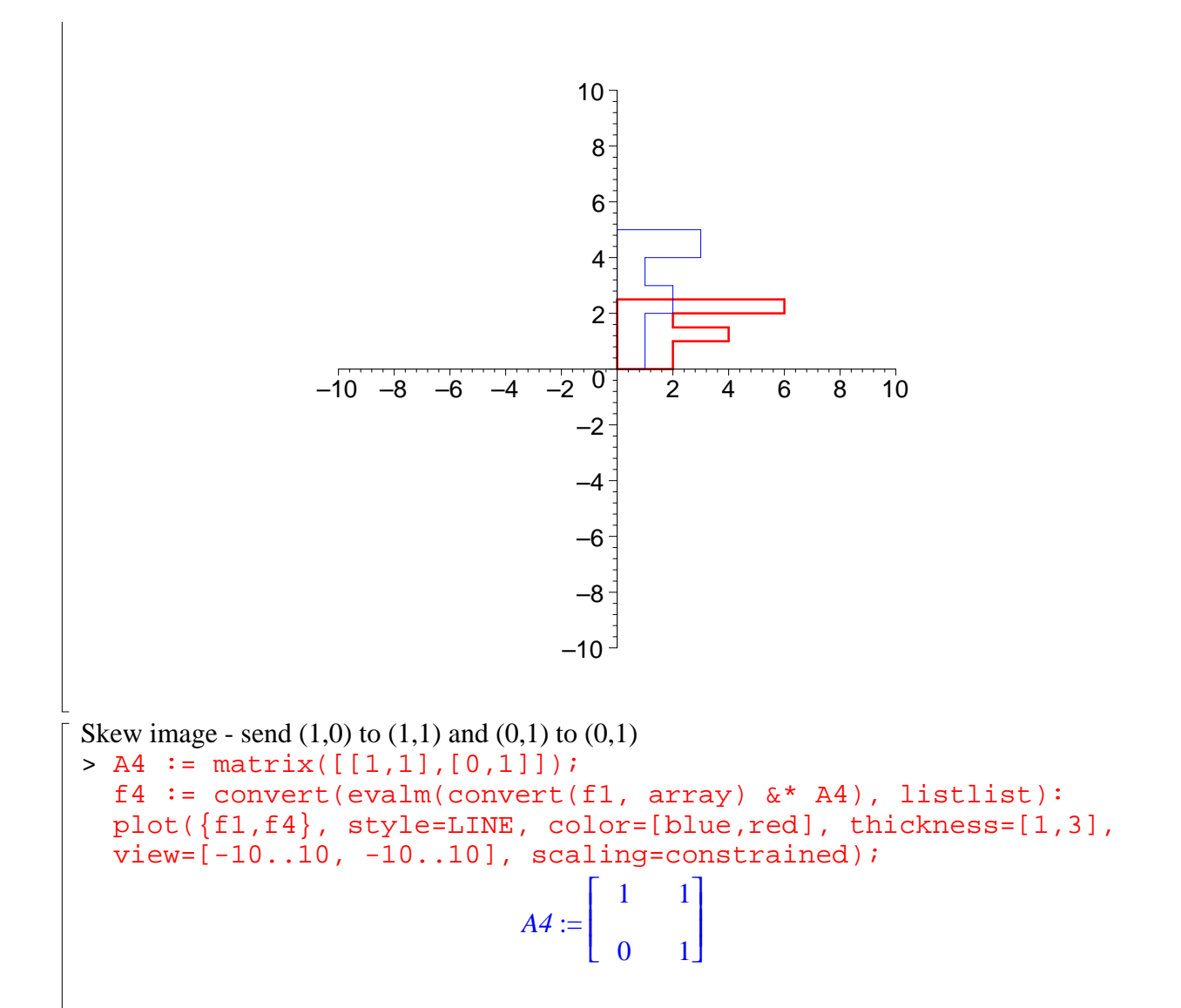

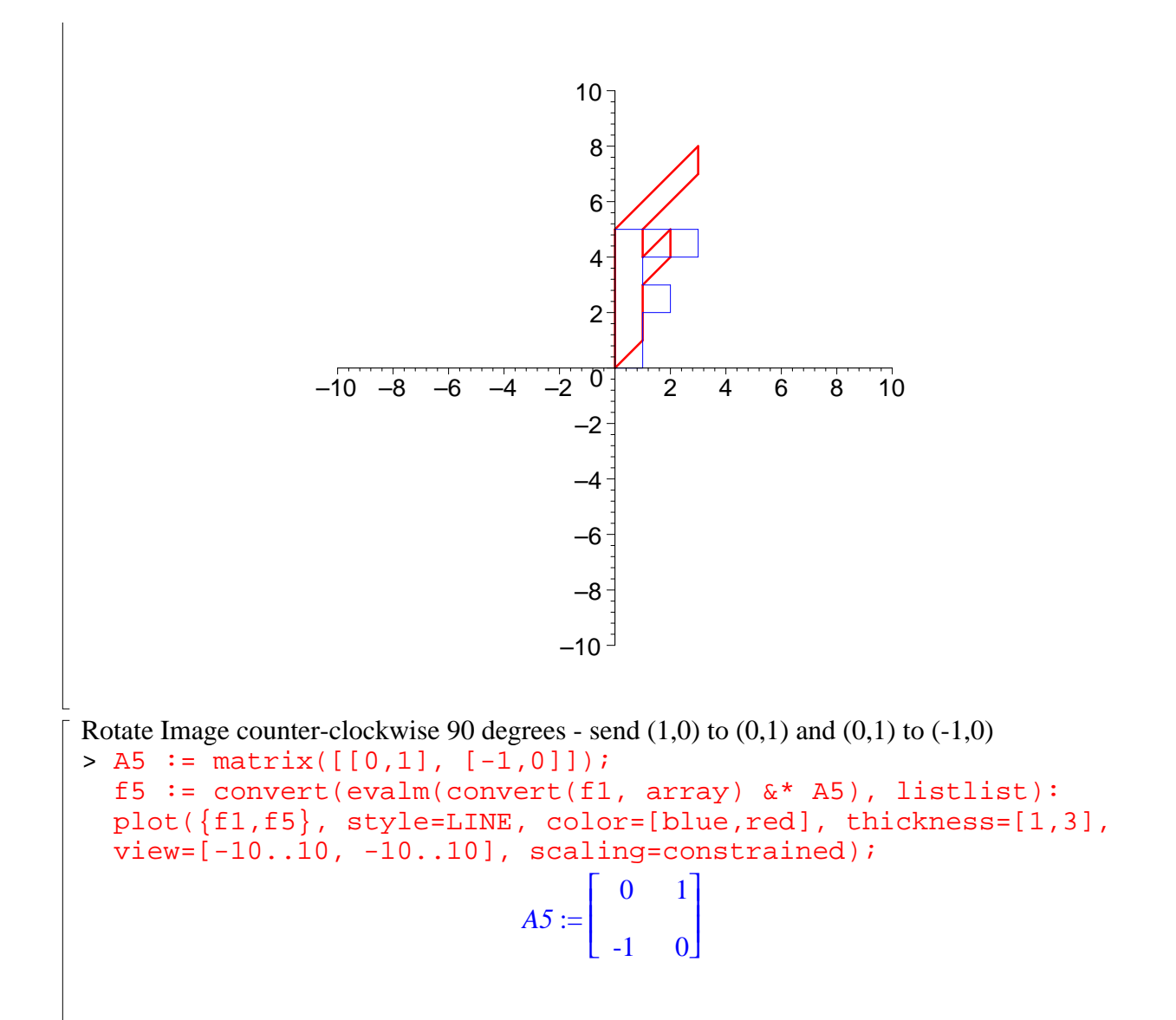

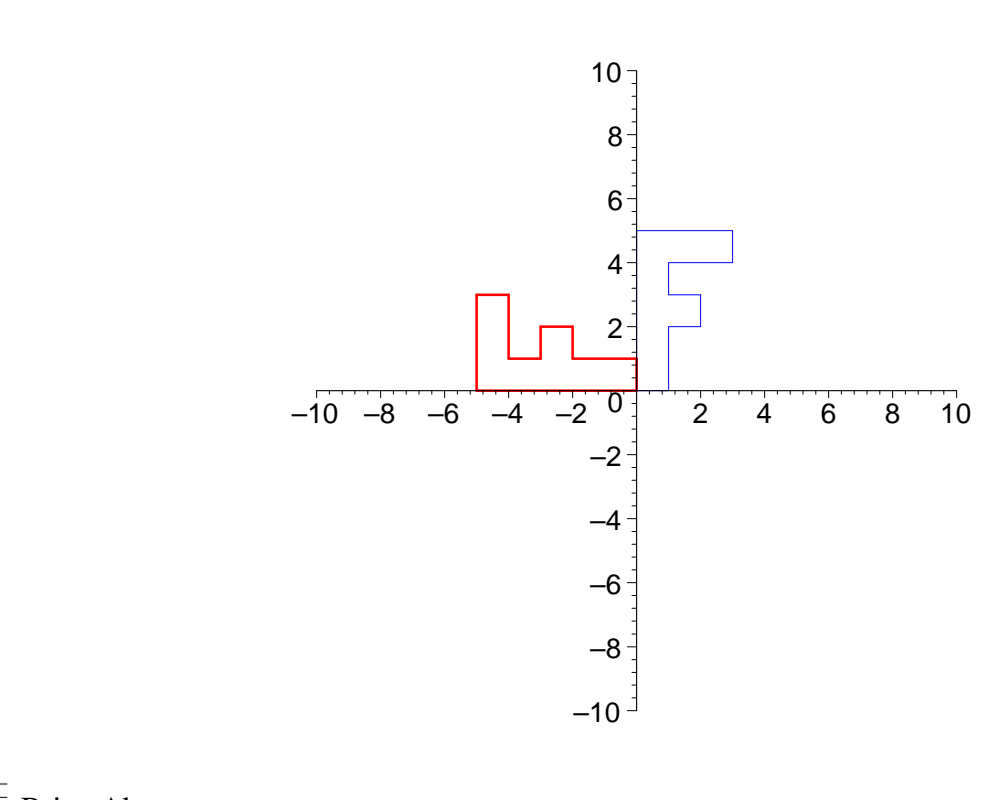

Brian Abram University of Pennsylvania